**A sound like the best is POSSIBLE**

*Online, without leaving home!*

**PAY-WHAT-YOU-WANT**

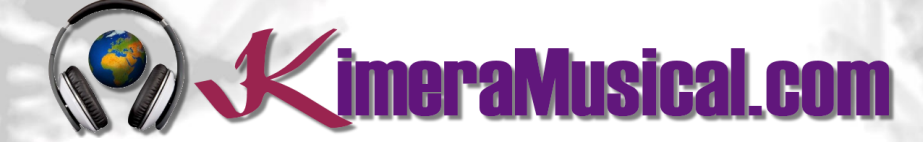

**MASTERS IN MUSIC PRODUCTION**

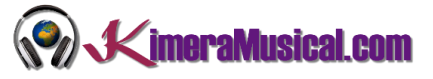

<span id="page-1-0"></span>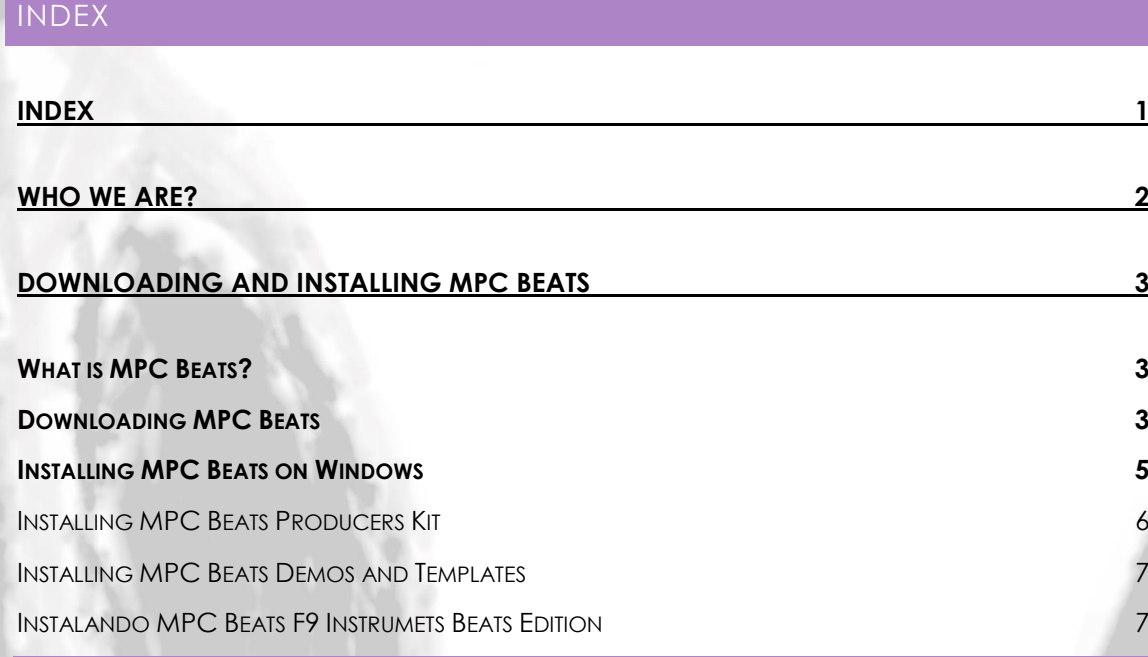

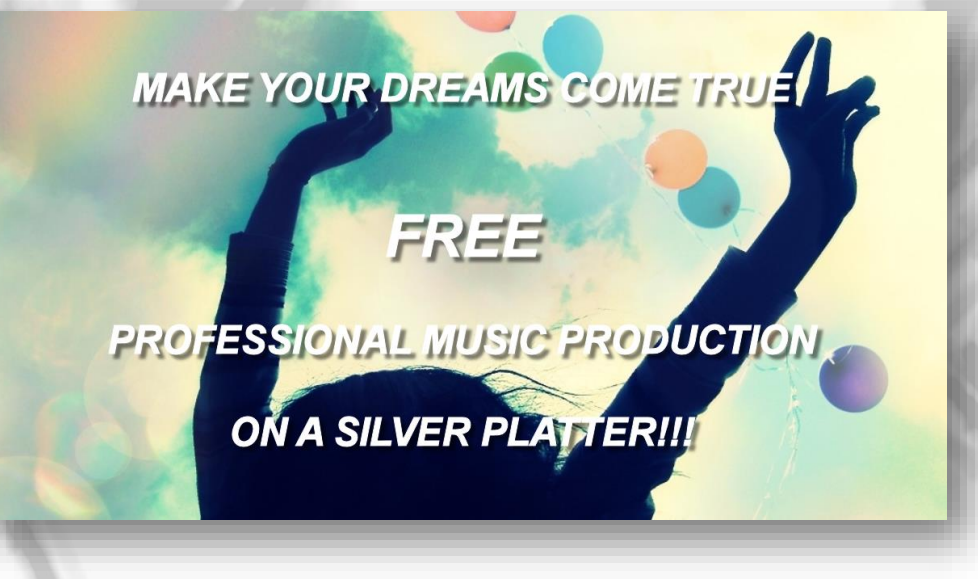

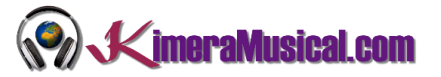

## <span id="page-2-0"></span>WHO WE ARE?

First of all, we would like to introduce ourselves:

KimeraMusical.com is a project born with the idea of providing to all those with musical talent a professional musical production job at a price that everyone can afford.

You can decide how much you will pay for our work!

# **Pay What You Want!!**

# **This is probably the best offer you have ever seen!**

We are the first music production studio in the world where you pay for our work what you think it is worth.

Our aim is make music production as accessible as possible to you, therefore, we offer you the posibility to make us an offer, we trust you, choose our fee.

We are so confident that you will love our work, that we will only charge you what you think wedeserve, and moreover, if you are not satisfied, we will you a full refund. The future of this project s based on the trust we place in you and we know you will treat us fairly.

# **What can made your songs have a final push and allow you to make a living with music?**

t's not a secret, moreover, it's the same method as 90% of the bands you thar you are currently following or listening, and it's no other than looking for someone totally outside the band, with experience and professionalism, who understands what you wanted to express with my music and maximize it.

The musicians have inclination to blind ourselves with our art, thinking our work is perfect and untouchable, making follies that many times can ruin our songs.

That's why someone outside the band is needed, someone who understands your music, style, the musical concept you are trying to find, the purpose of yourwork, your sound, etc..., enhancing your strengths, correct your defects, and achieves the perfect sound and climate for your music.

## *This figure, is us.*

Starting from your ideas and the approach of your song and your musical style, we propose you the necessary changes to maximize what you want to express and make it reach a wider audience.

We present you some of our works so that you can notice how our producers work and get an idea of what we can do for you.

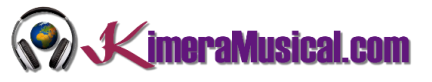

## <span id="page-3-0"></span>DOWNLOADING AND INSTALLING MPC BEATS

<span id="page-3-1"></span>WHAT IS MPC BEATS?

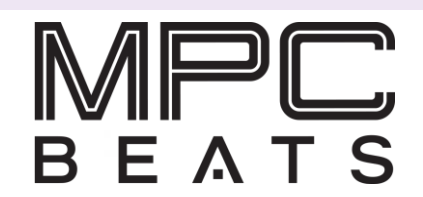

Akai MPC Beats is a totally free music production software for beatmakers and music producers based on the popular Akai MPC machine workflow. In it you can work with both beats creation and sample editing, even produce complete songs and remixes.

MPC Beats is specially designed to work hand in hand with any Akai controller, it is a plug and play software that will also work with any other brand of USB class compliant MIDI controller.

It also comes with a large library of expandable sounds so you can create and develop whatever your style is, Techno, House, Trap, Hip Hop, Reggaeton, etc.

The Akai MPCBeats can function as a plug-in within other digital audio workstations such as Ableton, Cubase, Logic Pro and FL Studio (VST, AU and AAX).

#### <span id="page-3-2"></span>DOWNLOADING MPC BEATS

1. Go to <https://www.akaipro.com/mpc-beats> and click the "Free Download" button.

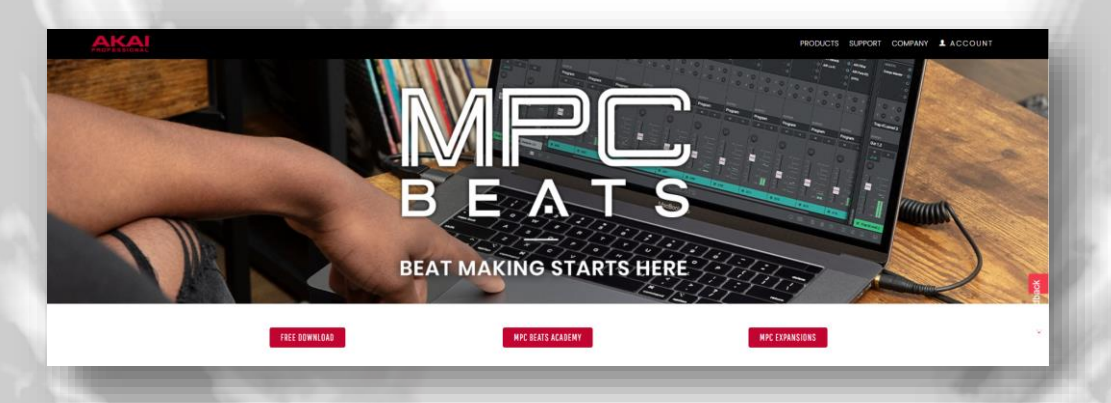

- 2. Fill in the requested fields with your personal information.
	- a. First Name: Write your name
	- b. Last Name: Write your last name
	- c. Email address: Write your email address
	- d. Please select country: Select your country
	- e. Please select preferred music genre: Select your preferred music genre
	- f. Do you own hardware?: Select Yesi or No if you have a physical MIDI controller.
	- g. Please select your level of musical experience: Select your level of experience among Beginner, Intermediate or Expert.

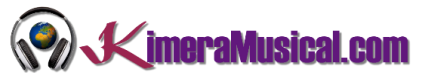

h. reCAPTCHA: Check the "I'm not a robot" checkbox and follow the instructions.

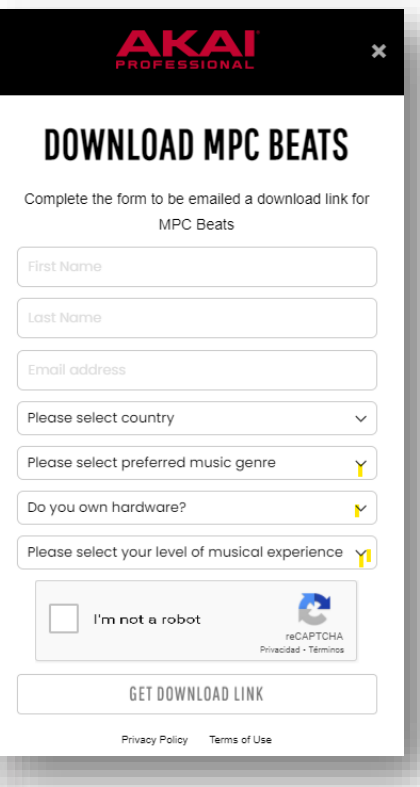

- 3. Once you have filled in all the data, click on the "Get Download Link" button.
- 4. If the data has been filled in correctly, the following message should be displayed:

# **REQUEST SUBMITTED!**

Check your email for your download link to start making music.

5. Once we have done this, we will go to our email (the one we have put in the previous form, and we will look for an email from **news@mailer.akaipro.com** with the subject **Here's your free MPC Beats software download.**

Currently, there are versions available for download for MAC and PC (Windows) platforms. Click on the buttons that correspond to your computer, downloading the application and "MPC BEATS PRODUCER KITS", "MPC BEATS DEMOS AND TEMPLATES" and "F9 INSTRUMENTS".

Depending on your browser and settings, the file will probably be saved in your Downloads directory. Otherwise, click SAVE FILE and select a folder on your computer where you can easily locate the installer if necessary.

If you cannot find the download folder, use your computer's File Explorer to navigate to the folder where you downloaded the file. If you did not select a folder, you can probably find the file in the DOWNLOADS folder, from the same file explorer. If you don't know how to open it, in Windows simply press E on the keyboard while holding down the WINDOWS key at the same time.

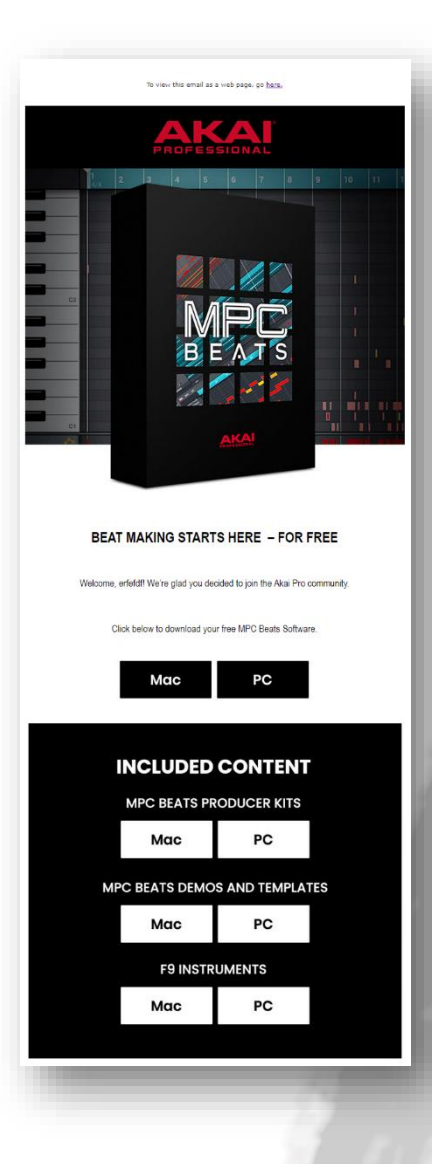

#### <span id="page-5-0"></span>INSTALLING MPC BEATS ON WINDOWS

nce all the files have been downloaded, accessing the download folder, you should see the following downloaded files.

MPC Reats Producer Kits-1.0.2 exe MPC-Beats-v2.8.3-2.8.3.3-release-Windows.zin F9 Instruments Beats Edition-1.0.2.exe

The numbers that appear in the files (1.0.2 and 2.8.3- 2.8.3.3) correspond to the downloaded versions, reason why it is possible that your files have higher versions than those shown in the image.

Next we have to unzip the MPC-Beats-VX.X.X-X.X.X.X.X.X-release-Windows.zip file. To extract, rightclick and from the drop-down menu select "Extract all" or "Extract here", then follow the instructions.

F9 Instruments Beats Edition-1.0.2.exe MPC Beats Producer Kits-1.0.2.exe MPC-Beats-2.8.3.3-Win.exe MPC-Beats-v2.8.3-2.8.3.3-release-Windows.zip

This will have extracted the MPC-Beats-X.X.X.X.X-Win.Exe file, which we did not have before.

To start the installation, we will double-click on it.

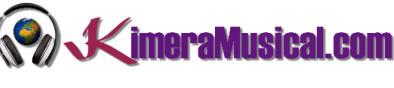

- 1. When starting the installation, the User Account Control (a Windows security measure) will ask you if you want to allow the changes, you will have to answer YES.
- 2. "License Agreement" Review the information provided, select the I accept the agreement option, and click "Next" to proceed with the installation.
- 3. "Select Additional Task" Check Create a desktop shortcut to

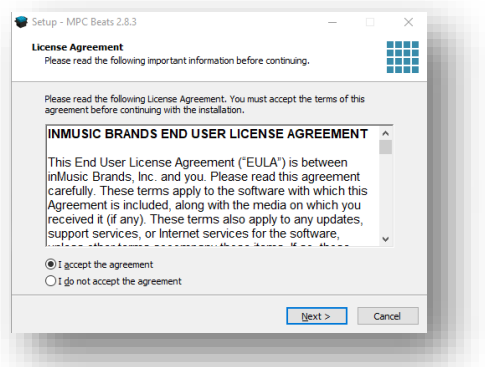

create a shortcut on the desktop and continue the installation by clicking "Next".

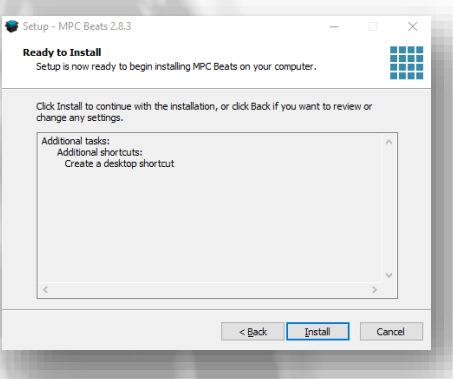

6. "Completing the MPC Beats Setup Wizard" – You can check or uncheck the Launch MPC Beats option if you want to run the application as soon as you close this screen..

4. "Ready to Install" – Click on "Install".

5."Installing" – Wait until the installation is finished.

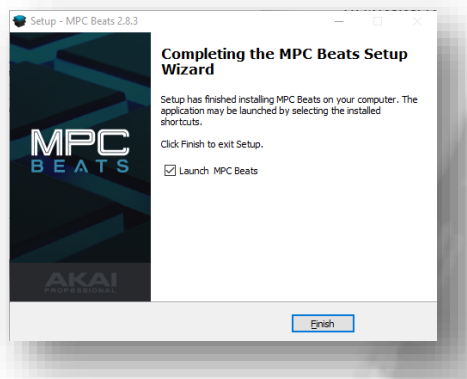

7. The installation of MPC Beats is complete and you can now click on the MPC Beats icon located on your Desktop.

#### <span id="page-6-0"></span>INSTALLING MPC BEATS PRODUCERS KIT

To install the MPC Beats Producers Kit, select the downloaded file "MPC Beats Producer Kitsx.x.x.exe and double-click on it to start the installation.

Once the installer starts, follow the steps that the installer prompts us to follow:

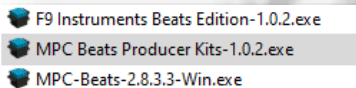

MPC-Beats-v2.8.3-2.8.3.3-release-Windows.zip

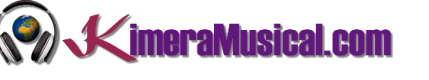

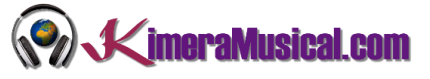

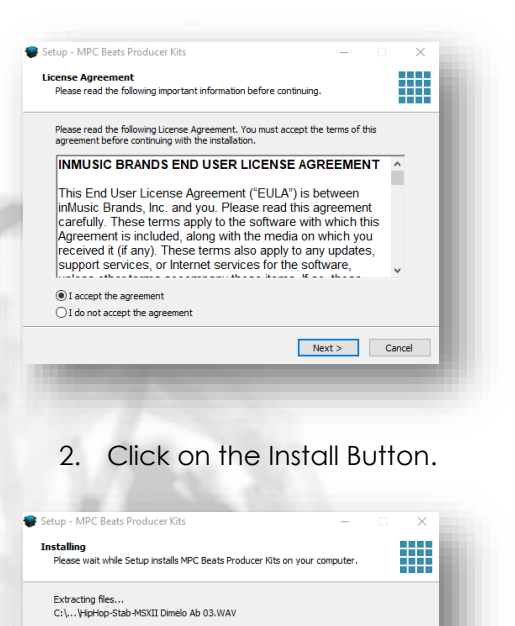

1. Accept the license agreement by selecting I accept the agreement and clicking Next.

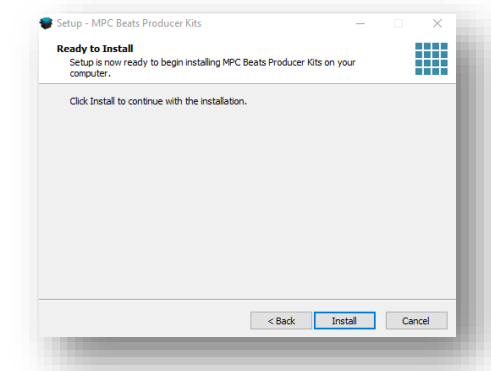

3. We wait for the installation to finish.

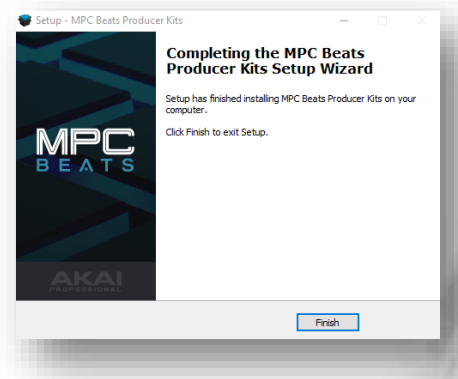

4. Once finished, click on the Finish button.

### <span id="page-7-0"></span>INSTALLING MPC BEATS DEMOS AND TEMPLATES

To install MPC Beats Demos and Templates, select the downloaded file "MPC Beats Demos And Templates-x.x.x.exe and double click on it to start the installation.

Follow the same steps explained in the previous installation.

Cancel |

#### <span id="page-7-1"></span>INSTALANDO MPC BEATS F9 INSTRUMETS BEATS EDITION

To install the MPC Beats FM instruments, select the downloaded file "F9 Instrumets Beats Edition-X.X.X.exe" and double click on it to start the installation.

Follow the same steps explained in the MPC Beats Producers Kit installation.